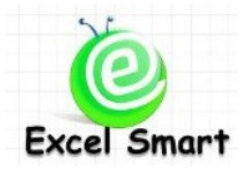

# **Microsoft Office Excel Course – Macro1: Basic Macro**

โทร.089-5462557 Email: [training@excel-smart.com](mailto:training@excel-smart.com) Web: [www.excel-smart.com](http://www.excel-smart.com/) FB: [www.facebook.com/ExcelSmart](http://www.facebook.com/ExcelSmart) ระดับความยาก(Max =5) :

้ วัตถุประสงค์ : เพื่อให้ผู้เข้าอบรมสามารถเขียน Macro เพื่อสั่งให้โปรแกรม Excel ทำงานที่ต้องเสียเวลาทำซ้ำๆ ้อย่เป็นประจำ ให้โดยอัตโนมัติได้ ซึ่งช่วยลดเวลาการทำงานได้อย่างมาก และยังลดความ ผิดพลาดได้อีกด้วย Macro จึงเป็นความรู้พื้นฐานที่ผู้ใช้ Excel ควรจะเรียนรู้ไว้เพื่อนำไป ประยุกต์ใช้กับงานประจำวัน

**ระยะเวลาอบรม** : 1 วัน (9:00 –16:00)

### **เนื้อหาในการอบรม**

- รู้จัก Feature Macroและ Visual Basic Application (VBA)
- การ Record, Run, Edit, Delete Macro
- การกา หนดปุ่ม Shortcut ส าหรับเรียกใช้งาน Macro
- การใช้ Form Controls สำหรับ Run Macro เช่น สร้างปุ่มให้ผู้ใช้งานกดเพื่อสั่ง Run Macro
- การเขียน Macro ด้วย ภาษา Visual Basic Application (VBA)
	- o รูปแบบภาษา VBA
	- o การสงั่ Run Macro ดว้ยวิธีการต่างๆ
	- o การแกไ้ข Error ในการ Run Macro
	- o การ Copy VBA Code
	- o การเขียนค าอธิบายใน VBA เพื่อช่วยในการอ่าน Code ภายหลัง
	- o การแกไ้ข VBA Code หลังจาก Record Macro เพื่อให้มีความยดืหยนุ่ ในการใชง้าน
	- $\circ$  การลบ Code ที่ไม่จำเป็นที่เกิดจากการ Record Macro
	- o เทคนิคการตรวจสอบ Code เพื่อดูการทา งานแต่ละข้นั ตอน
	- o การป้องกนัไม่ใหผ้อู้ื่นเขา้มาดูCode ที่เขียนไว้
- Workshop การสร้าง Macro สำหรับใช้งานจริง
	- o Macro ให้ผู้ใช้งานเลือกดูข้อมูลที่ต้องการ โดยข้อมูลในรายงานจะแสดงข้อมูลตามที่เลือก เช่น แสดงยอดขายเป็นรายเดือน หรือรายไตรมาส
	- $\circ$  Macro สำหรับ Copy ข้อมูลข้าม Worksheet และ ข้าม Workbook เหมาะสำหรับงานที่ต้อง Copy ข้อมูลจาก Sheet หรือ File อื่นมารวมใน Sheet หรือ File เดียว เป็ นประจ า
	- o การแกไ้ข Macro ให้ใช้งานได้เมื่อมีการย้าย Folder หรือเปลี่ยนชื่อ Folder ที่เกบ็ข้อมูล
	- $\circ$  สร้างปุ่ม Shortcut สำหรับ Filter ข้อมูล ตามข้อมูลใน Active Cell
	- o สร้างปุ่ ม Shortcut ส าหรับสร้าง PivotTable โดยใหค้รอบคลุมขอ้มูลท้งัหมดที่มีใน Worksheet

<http://www.facebook.com/photo.php?v=236714313043032&set=vb.224486944267808&type=2&theater> <http://www.facebook.com/photo.php?v=256794234368373&set=vb.224486944267808&type=2&theater> <http://www.facebook.com/photo.php?v=390807117633750&set=vb.224486944267808&type=2&theater>

## **หลกัสูตรนีเ้หมาะส าหรับ :**

- ผู้ที่ใช้ Excel ทำงานแบบเดิมๆ ซ้ำๆ บ่อยๆ และต้องการประหยัดเวลาในการทำงานเหล่านั้น
- ผู้ที่คุ้นเคยกับการทำงานด้วย Excel โดยไม่จำเป็นต้องมีความรู้ VBA มาก่อน

**สนใจเข้าอบรมหลกัสูตรโปรดติดต่อ089-5462557 หรือ Email: training@excel-smart.com**

*สอนโดยผ้ทู มี่ ีประสบการณ์ในการใช้งานจริงซึ่งผ่านการรับรองคณุ วุฒิจาก Microsoft Corporation*

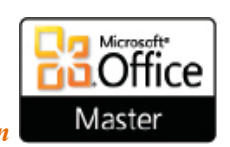

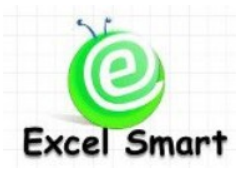

### **Microsoft Office Excel Course – Macro1: Basic Macro**

Cell: 089-5462557 Email: [training@excel-smart.com](mailto:training@excel-smart.com) Web: [www.excel-smart.com](http://www.excel-smart.com/)

FB: [www.facebook.com/ExcelSmart](http://www.facebook.com/ExcelSmart) Difficulty Level (Max =5) :  $\sqrt{\sqrt{2}}$ 

### **Objective:**

Users will be able to write Macro (VBA) to automate Excel spreadsheets tasks especially for the repeated ones which help reduce time and human errors on their work. Thus, Macro is one of the basic knowledge that users should learn and be able to apply to their daily work.

**Course Length**: 1 Day (9:00-16:00 hrs.)

#### **Course outline**

- Understanding Macro and Visual Basic for Applications (VBA)
- Recording, running, editing, deleting Macro
- Creating shortcut to run Macro
- Using Form Controls to run Macro; e.g., creating button for a user to click to run Macro
	- Writing Macro using Visual Basic for Applications (VBA)
		- o VBA syntax
		- o Various methods for running Macro via VBA
		- o Debug VBA errors
		- o Copy VBA Code
		- o Write comment in VBA code for effective code maintenance
		- o Edit VBA Code after recording Macro to make it flexible and practical for use
		- o Delete unnecessary VBA codes which are automatically generated when recording Macro
		- o Techniques for VBA Code checking step by step
		- o Protect VBA Code
- Workshop: Create VBA Code for practical use
	- o Macro for filtering report data; e.g., display sales amount by month or quarter
	- o Macro for copying data across Worksheets and across Workbooks.
	- o Shortcut for filtering by using criteria on active-cells data
	- $\circ$  Shortcut for automatically creating PivotTable by using all data available in a Worksheet

Macro clips:

<http://www.facebook.com/photo.php?v=232146600166470&set=vb.224486944267808&type=2&theater>

<http://www.facebook.com/photo.php?v=236714313043032&set=vb.224486944267808&type=2&theater>

<http://www.facebook.com/photo.php?v=256794234368373&set=vb.224486944267808&type=2&theater>

<http://www.facebook.com/photo.php?v=390807117633750&set=vb.224486944267808&type=2&theater>

#### **Who should attend:**

- A user who performs the same work processes on Excel repeatedly and/or routinely and desires to accomplish his work faster and more effectively.
- A user who is familiar with Excel but do not have VBA knowledge.

**Please call 089-546-2557 or email[: training@excel-smart.com](mailto:aruzgp@gmail.com)**

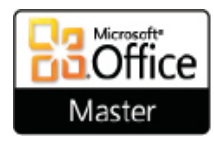

*Taught by an experienced instructor with Microsoft Office certifications from Microsoft Corporation*